# TP 17: LA CONVERSION ANALOGIQUE-NUMERIQUE ET IMAGES NUMÉRIQUES

Qu'il s'agisse d'un son, d'une vidéo ou d'une image, l'information qui est transportée aujourd'hui est majoritairement numérique. Pourtant les signaux émis sont encore souvent analogique. **Comment réalise-t-on la conversion analogique-numérique ? A quelles conditions cette conversion est-elle de bonne qualité, tout en garantissant un fichier numérique ayant une taille de stockage raisonnable ?**

### **I ) Cas d'un signal variant au cours du temps (signal électrique ou sonore)**

### **Document 1 : Signal analogique contre signal numérique**

Les signaux analogiques sont de type continu, ils se présentent comme des variations de grandeurs physiques pouvant prendre n'importe quelle valeur de façon continue entre deux intervalles de temps. Mais lorsqu'il s'agit de transmettre de l'information comme de la voix, de l'image animée ou fixe, de stocker cette information ou encore de la travailler, le format analogique devient alors vite limitant (stockage, traitement des données...). Le siècle dernier aura connu un essor considérable dans le monde des télécommunications par la voie du numérique : radiodiffusion, télévision, internet, téléphonie mobile…

*D'après culturesciencesphysique.ens-lyon.fr*

#### **Document 2 : Principe de la numérisation d'un signal en abscisse - échantillonnage**

Le [traitement](http://fr.wikipedia.org/wiki/Traitement_du_signal) numérique du signal par [ordinateur](http://fr.wikipedia.org/wiki/Ordinateur) exige que le signal soit converti en une suite de nombres [\(numérisation\)](http://fr.wikipedia.org/wiki/Num%C3%A9risation). Cette conversion se décompose, sur le plan théorique, en trois opérations :

1. l'*échantillonnage* prélève, le plus souvent à intervalles réguliers, la valeur du signal ;

 2. la [quantification](http://fr.wikipedia.org/wiki/Quantification_(signal)) transforme une valeur quelconque en une valeur prise dans une liste finie de valeurs valides pour le système ;

3. l'*encodage* fait correspondre à chaque valeur valide pour le système un [code](http://fr.wikipedia.org/wiki/Code) numérique.

La cadence à laquelle les valeurs sont capturées est la [fréquence](http://fr.wikipedia.org/wiki/Fr%C3%A9quence) d'échantillonnage, appelée aussi cadence d'échantillonnage, ou taux d'échantillonnage.

Le **théorème de Nyquist-Shannon**, nommé d'après [Harry](http://fr.wikipedia.org/wiki/Harry_Nyquist) [Nyquist](http://fr.wikipedia.org/wiki/Harry_Nyquist) et [Claude Shannon,](http://fr.wikipedia.org/wiki/Claude_Shannon) énonce que pour représenter correctement un signal numérisé, la [fréquence](http://fr.wikipedia.org/wiki/Fr%C3%A9quence) d'[échantillonnage](http://fr.wikipedia.org/wiki/%C3%89chantillonnage_(signal)) d'un [signal](http://fr.wikipedia.org/wiki/Traitement_du_signal) doit être égale ou supérieure au double de la fréquence maximale contenue dans ce signal, afin de convertir ce signal d'une forme continue à une forme discrète (discontinue dans le temps). Ce

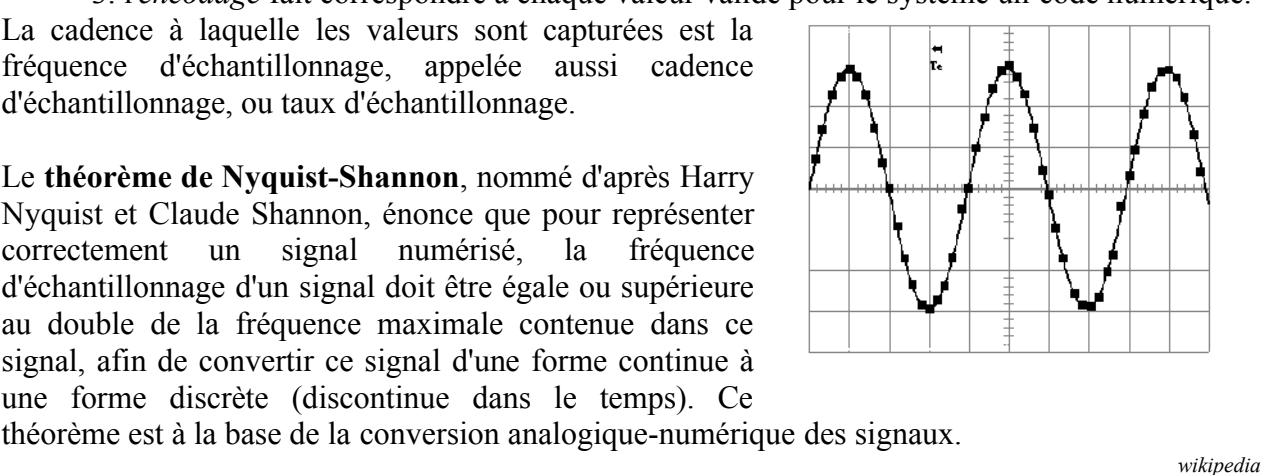

## **Document 3 : Principe de numérisation d'un signal en ordonnée – Pas ou résolution**

La précision ou résolution du signal obtenu en sortie va dépendre du convertisseur utilisé, autrement dit de l'électronique mise en oeuvre. La limite théorique de la résolution est définie par le nombre de bits du convertisseur analogique numérique.

L'exemple de la figure montre un signal analogique codé sur 1 bit, seules deux valeurs sont possibles pour ce bit soit « 0 » soit « 1 ». La précision est alors très faible et ne permet pas un résultat satisfaisant.

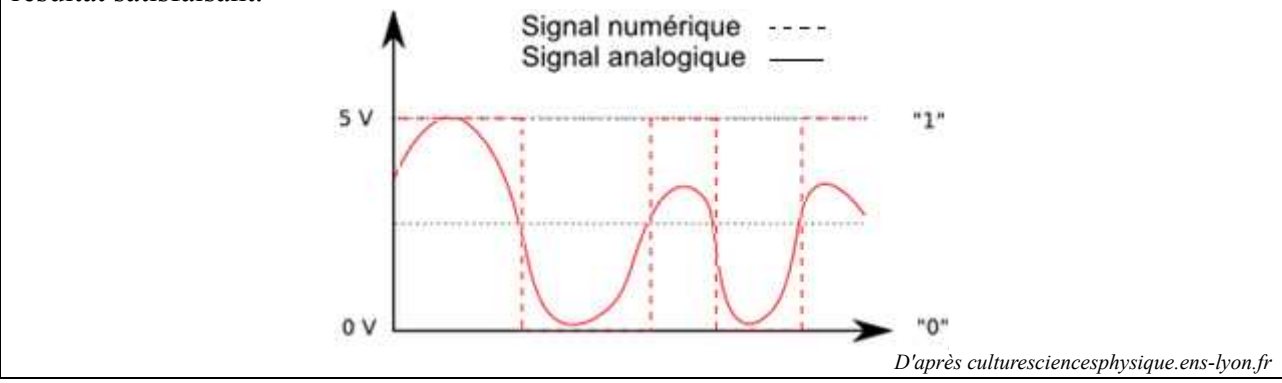

A l'aide du logiciel synchronie, régler le GBF, de manière à ce qu'il fournisse une tension sinuoïdale de fréquence 2,2 kHz comprise entre 0 et 5 V. Vous utiliserez pour cela la fonction offset.

Alimenter le convertisseur analogique-numérique avec l'alimentation 12 V continue puis envoyer en entrée le signal du GBF. **Mettre l'interrupteur LED sur OFF.**

Régler l'interface d'acquisition pour que l'acquisition dure 1 ms.

1. Etude de la fréquence d'échantillonnage

Visualiser à l'aide du logiciel " Synchronie " la tension fournie par le GBF et la tension en sortie du convertisseur.

Etudier l'impact de la fréquence d'échantillonnage sur la restitution du signal et mettre en évidence un critère permettant une restitution convenable de ce signal.

Que se passe-t-il quand ce critère n'est pas respecté ? Le montrer à l'aide d'une nouvelle acquisition.

Pourquoi est-il indispensable de bien réfléchir à la fréquence d'échantillonnage choisie lors d'une acquisition numérique de signal.

2. Etude du pas

Régler convenablement la fréquence d'échantillonnage du convertisseur et les paramètres sous synchronie.

Etudier l'influence du pas sur la restitution du signal en commençant par un seul bit de poids fort.

## **II ) Cas des images**

1°/ Qu'est ce qui caractérise une image numérique ? Ouvrir avec le logiciel « GIMP » une photo numérique de votre choix et zoomer. Que constate-t-on quant à la constitution de l'image ?

2°/ Avec la pipette, aller chercher la couleur d'un pixel puis en double cliquant dessus, regarder comment il est codé.

Ouvrir un nouveau fichier afin d'analyser le codage sur des couleurs simples telles que blanc, noir, rouge, vert, bleu, jaune,..

Sachant que l'information est codée en binaire, combien de bits seront nécessaires pour coder l'information de couleur d'un pixel ?

Compléter le tableau suivant :

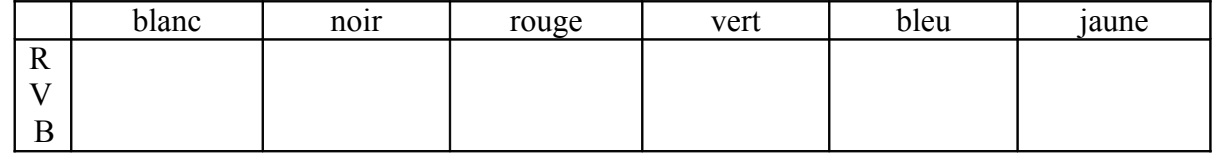

3°/ Convertir l'image en niveau de gris. Combien de bits sont alors nécessaires pour coder l'information d'un pixel ?

4°/ A l'aide de vos connaissances sur la synthèse additive des couleurs et du pupitre « sources lumineuses » à votre disposition, justifier le choix des 3 couleurs rouge, vert, bleu pour coder l'information de couleur d'un pixel.

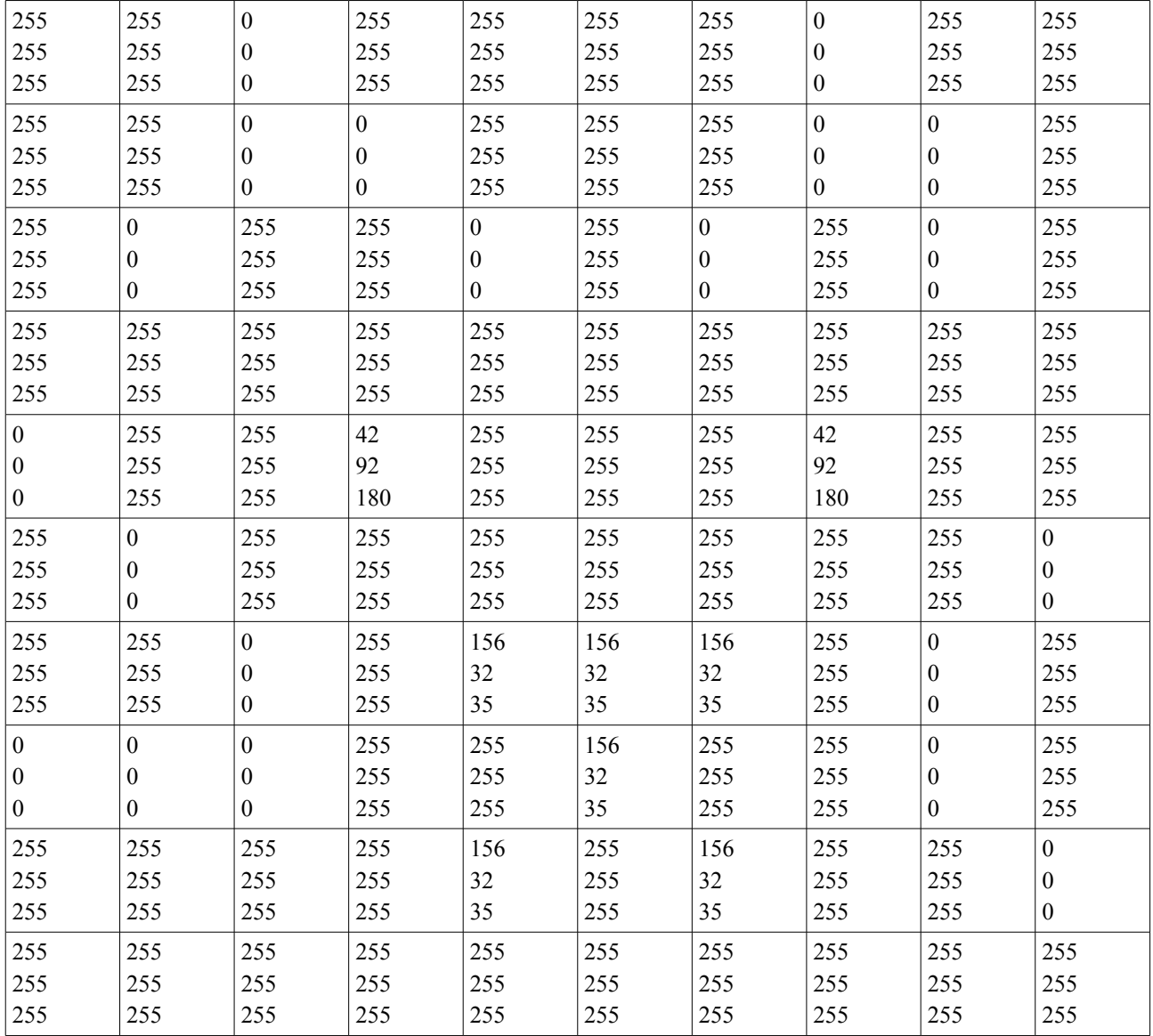

5°/ Pour conclure : Décoder l'image suivante.

6°/ Transmettre une image de taille raisonnable, de 10 pixels de côté par exemple, codée à l'aide de nombres à un autre binôme qui sera susceptible de la décoder.

# **Document 1 : Utilisation de « GIMP »**

 $\vee$  Pour choisir une couleur

Dans la boîte à outils, double cliquer sur l'icône "couleur de premier plan et arrière plan" .

Une boîte de dialogue s'affiche :

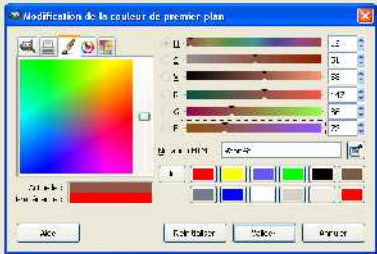

Choisir une couleur puis valider.

 $\vee$  Pour colorier

Dans la boite à outils, cliquer sur le pinceau ou le crayon puis pointer le sur l'image.

 $\vee$  Pour passer une image en niveau de gris Dans "Image" puis "Mode", choisir " Niveaux de gris".

## **Document 2 : Une image numérique... qu'est-ce que c'est !**

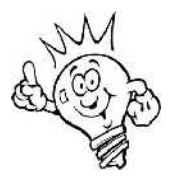

Pour donner une idée de la manière dont est constituée une image numérique, imaginez un grand tableau à deux entrées (lignes et colonnes) dont chaque case représente la couleur (ou le gris) d'un point élémentaire de l'image : le pixel. Le nombre total de pixels est appelé définition.

La couleur d'un pixel est obtenue par superposition de 3 couleurs de base, rouge, vert, bleu : il s'agit du système additif de couleurs appelé RVB. On stocke donc, pour chaque pixel, trois nombres qui représentent l'intensité lumineuse de ces trois couleurs.

Ces intensités sont codées chacune sur un octet (8 bits, soit un nombre compris entre 0 et 255 en décimal).

*D'après Martin, Images de synthèse et objets virtuels, Encyclopaedia Universalis*